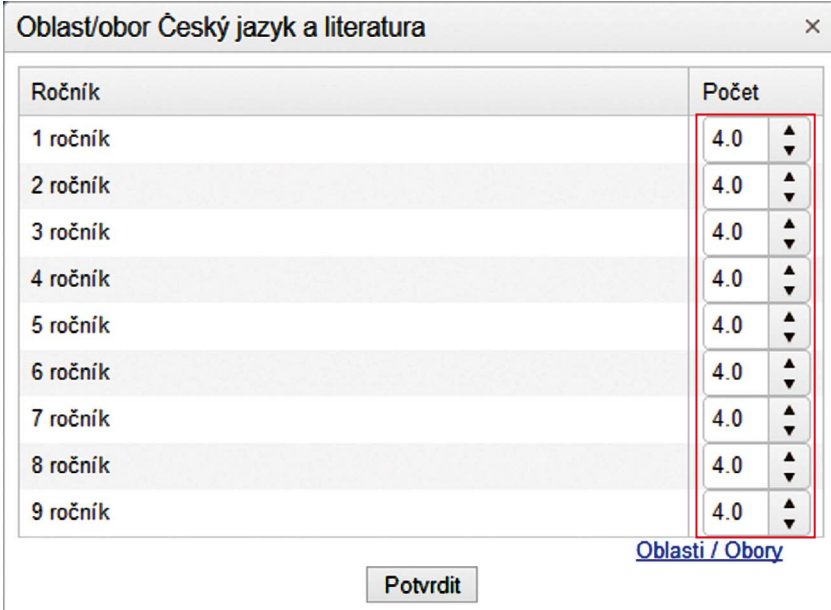

## **Obrázek 30 Přiřazení časových dotací předmětu**

**Ročník** – seznam ročníků, ve kterých může být předmět vyučován.

**Počet** – toto pole umožňuje výběr počtu hodin časové dotace v jednotlivých ročnících předmětu z vybraného vzdělávacího oboru či oblasti pomocí šipek.

**Potvrdit** – důležité tlačítko sloužící k uložení zadaných dat k předmětu.

## **3.9.5 Výběr oblastí/oborů předmětu**

Z tabulky učebního plánu se dostane uživatel tlačítkem "Přehled plnění minimálních požadavků na oblasti a obory" na tabulku sloužící k přiřazení oblastí a oborů předmětu. Přiřazení nemusí být provedeno jen za účelem čerpání časové dotace, ale také za účelem sdílení RVP výstupů. Tabulka zobrazuje jednotlivé vzdělávací oblasti a obory tak, jak jsou definovány v rámci příslušného RVP, a to včetně minimálních časových dotací. Pokud některá požadovaná dotace není splněna, je tato hodnota v tabulce zobrazena červeně, v opačném případě je zobrazena černě.

V případě červených čísel je nutné se vrátit k jednotlivým předmětům a hodinovou dotaci upravit tak, aby byla v souladu s RVP.

Čísla v závorce zobrazují minimální časovou dotaci pro danou vzdělávací oblast v jednotlivých ročnících a obdobích.